# **Wikiprint Book**

**Title: Obieg dokumentów szybki start**

**Subject: eDokumenty - elektroniczny system obiegu dokumentów, workflow i CRM - UserGuide/DMS/QuickStart**

**Version: 3**

**Date: 12/04/24 10:06:44**

# **Table of Contents**

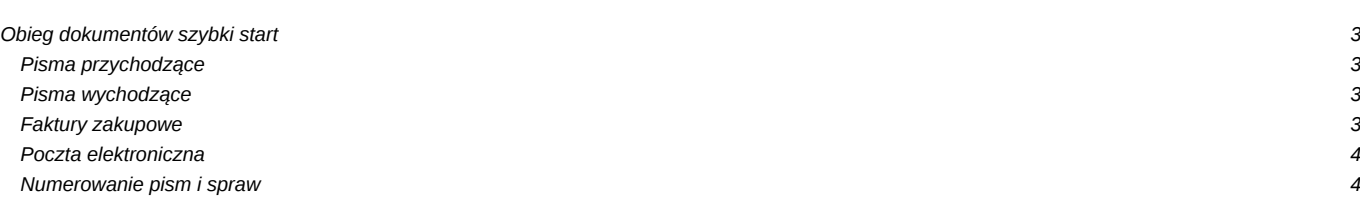

# **Obieg dokumentów szybki start**

System eDokumenty w sposób naturalny pozwala odzwierciedlić istniejący w każdej organizacji obieg dokumentów. Poprzez samą czynność rejestracji poszczególnych dekretacji (przekazania) dokumentu umożliwia śledzenie dokumentów i łatwy dostęp do historii. Poniżej opisano w jaki sposób zorganizowany jest podstawowy obieg dokumentów.

Dla większości procesów związanych z obiegiem dokumentów i informacji można przyjąć że będzie on odzwierciedlał istniejący model obiegu, ale wszystkie jego elementy zostaną zarejestrowane w systemie. W efekcie schemat obiegu będzie przedstawiał się jak przedstawiono poniżej.

## **Pisma przychodzące**

- 1.Pracownik sekretariatu otwiera pisma
- 2.Rejestruje je w systemie dołączając skan
- 3.Papierowe oryginały załącza do archiwum pism (oprócz faktur i dokumentów adresowanych imiennie na Zarząd)
- 4.Elektroniczne odpowiedniki pism przekazuje zgodnie z ustaloną instrukcją dla danego typu pisma
- faktury do księgowości, kopie do kierowników działów
- wyciągi bankowe do księgowości
- pozostałe do Prezesa Zarządu

Prezes Zarządu zapoznaje się z dokumentami na podstawie załączonych skanów i przekazuje do odpowiedniej osoby z ewentualną adnotacją co do sposobu wykonania pisma. Dzięki takiej procedurze oryginały dokumentów przychodzących pozostają w jednym miejscu, a informacje w nich zawarte są przekazywane do właściwych osób. Jedynym przeciwwskazaniem takiej procedury jest wymóg przechowywania papierowych oryginałów wraz z resztą dokumentacji sprawy. Dla takich dokumentów ich oryginały powinny zostać przekazane w ślad za dekretacją elektroniczną.

Od niniejszej procedury również zdarzać się mogą wyjątki które należy opisać i wykonywać wg nich odpowiednie czynności. Np. innej procedurze może podlegać dokumentacja techniczna, która ze względu na swój kształt i obszerność musi być dostarczona pracownikowi w formie papierowej.

**Uwaga''' Dekretacja elektroniczna wymaga od osoby dekretującej zapoznawania się z pismami w formie elektronicznej - na ekranie komputera. Ponieważ nie wszystkim może to odpowiadać, dlatego możliwe jest również dekretowanie na oryginałach papierowych i dopiero w takiej formie skanowanie w sekretariacie.**

#### **Pisma wychodzące**

Pisma wychodzące w większości sporządzane są w działach przez poszczególnych pracowników. Część pism może w niektórych wypadkach tworzyć na potrzebu biura Zarządu sekretariat. W każdym wymienionym wypadku pisma wychodzące powinny być tworzone w sprawach.

Tam gdzie dotychczas pracownicy korzystali z szablonu firmowego pisma zostanie użyty szablon "Pismo firmowe w sprawie" poprzez funkcjonalność dostępną w formularzu Nowe > Pismo dostępnym w kartotece sprawy na zakładce dokumenty.

Tak utworzone pismo zostanie przesłane poprzez system do osób od których dotychczas wymagana była pisemna akceptacja. Osoby te dokonają akceptacji pism w sposób elektroniczny przekazując je do kolejnej osoby lub odsyłając do nadawcy z odpowiednią adnotacją wykonaną za pomocą formularza "Przekaż" dostępnego w kartotece sprawy na zakładce dokumenty.

Końcowym etapem wysyłki pisma jest jego wydrukowanie, złożenie wymaganego podpisu oraz dokonanie czynności wydruku kopert oraz książki pocztowej. Zakłada się że o ile instrukcja nie stanowi inaczej podpis końcowy składa kierownik jednostki np. prezes, dyrektor, wujt, burmistrz, prezydent.

Szczegółowy opis sposobu opatrywania podpisem zostanie opisany w dalszej części tego dokumentu.

#### **Faktury zakupowe**

Realizacja elektronicznego obiegu faktur kosztowych polega na przeprowadzeniu procesu akceptacji faktur zakupowych przez poszczególnych pracowników zwanych dalej właścicielami kosztów (ang. cost owner) w systemie przy użyciu odpowiednich formularzy. Efektem jest dokonana elektronicznie akceptacja oraz wydruk dołączony do oryginału faktury przez księgowość.

Często wiąże się z tym procesem odpowiednia logika wpływająca na kształt tego obiegu np. faktury powyżej 500 zł muszą posiadać akceptację Prezesa, pozostałe mogą być akceptowane przez Dyrektorów. Taki proces opisany zostanie w szczegółowej instrukcji. W proponowanym rozwiązaniu do obiegu faktur kosztowych używany będzie formularz typu "Faktura". Poniżej przedstawiony został przykładowy proces obiegu takiej faktury.

- Rejestracja dokumentu, skanowanie, opis pól
- **Akceptacja**
- Akceptacja kosztowa
- Weryfikacja i zatwierdzenie kosztów
- Eksport dekretów

Wynikiem jest albo wydruk zawierający wcześniejsze akceptacje lub zewnętrzny plik możliwy do importu w systemie FK.

Dzięki odpowiednim słownikom koszty mogą być rozpisane pod względem:

- miejsca powstawania kosztów
- rodzaju kosztów
- projektów

Poszczególne osoby dokonujące akceptacji kosztów, posiadają dostęp tylko do elektronicznej kopii faktury, dzięki czemu oryginał papierowy może od razu trafić do księgowości.

Tam księgowa posługując się folderami "FAKTURY ZAAKCEPTOWANE" może łatwo znaleźć dokumenty które są gotowe do zaksięgowania. Z kolei dzięki folderowi "FAKTURY OPÓŹNIONE" może równie łatwo zlokalizować miejsca opóźnień w wymaganych akceptacjach. Na podstawie wcześniej wprowadzonych danych, istnieje możliwość wygenerowania odpowiedniego wydruku lub eksportu do formatu danych możliwych do zaimportowania do innych systemów które potrafią taki dekret zaimportować. Pozostaje tylko dołączyć (wydrukowane na odwrocie faktury lub na osobnej kartce) dokonane akceptacje i zarchiwizować fakturę w odpowiednim segregatorze.

## **Poczta elektroniczna**

Poczta email ze swojej natury zakłada możliwość rozproszonego przyjmowania jak i wysyłki. Można powiedzieć ze każdy pracownik w tym zakresie obsługuje osobistą kancelarię której dziennikiem poczty przychodzącej jest skrzynka odbiorcza a dziennikiem poczty wychodzącej folder Wysłane. Tak też powinno pozostać gdyż jest to najbardziej naturalny i powszechnie przyjęty sposób. Należy jednak wyeliminować słabe punkty takiego procesu, a więc brak archiwizacji poczty, brak powiązania z prowadzonymi sprawami oraz brak możliwości udostępniania współpracownikom i przełożonym tej poczty która dotyczy prowadzonych spraw.

Proponowane rozwiązanie zakłada archiwizację w sprawach lub w kartotece klienta tej poczty która dotyczy prowadzonych spraw lub kontaktów z klientami. Wykonanie jest możliwe na dwa sposoby:

- 1. Poprzez przekazanie (ang. forward) poczty ze skrzynki odbiorczej na adres systemu edokumenty@… oraz przekazanie do wiadomości (ang. CC) tegoż adresu poczty wychodzącej.
- 2. Poprzez zapisanie w systemie emaila przyciskiem archiwizuj dostepnym w module pocztowym systemu eDokumenty. Ten sposób zakłada że pracownicy korzystać będą z klienta pocztowego wbudowanego w system eDokumenty.

W każdym z tych przypadków zarchiwizowana poczta powinna zostać dodatkowo dołączona do sprawy przyciskiem "Dołącz do sprawy" lub zweryfikowana pod kątem przypisania się do odpowiedniej kartoteki klienta. Obie czynności mogą się wykywać automatycznie, o czym więcej można przeczytać w szczegółowej instrukcji.

## **Numerowanie pism i spraw**

Zakłada się że wszystkie dokumenty i sprawy w systemie numerowane będą w jednolity sposób, mianowicie – w sekretariacie pisma przychodzące otrzymają numer z dziennika, a w dziale po dołączeniu do odpowiedniej sprawy/projektu w piśmie dostępny będzie numer powiązanej sprawy.

Przykładowy format numeracji dla dziennika korespondencji przychodzącej 1245/DKP/08 składa się z elementów: {NR}/{RWA}/{RR}, gdzie:

```
{NR} – to kolejny numer z dziennika
{RWA} – to identyfikator nadany dla danego dziennika
{RR} – dwie ostatnie cyfry bieżącego roku
Przykładowy format numeracji spraw – DW/JKO/0510/120/08 składa się z elementów:
{SYMB_JEDN_ORG}/{RWA}/{SYMB_PRAC}/{RR}/{NR0000} gdzie:
{SYMB_JEDN_ORG} – to symbol jednostki organizacyjnej
{RWA} – symbol teczki z Rzeczowego Wykazu Akt
{SYMB_PRAC} – inicjał pracownika (opcjonalny)
{RR} – dwie ostatnie cyfry roku
{NR} – numer kolejny w teczce
```
Istnieje możliwość skonfigurowania innego formatu podczas wdrożenia np. zawierającego dodatkowo numer określający miesiąc.

Pages linking to UserGuide/DMS/QuickStart: **UserGuide**